# **PEARSON**

## **Hvordan finner jeg ut hvilken versjon av Microsoft Excel jeg har installert?**

### **Microsoft Excel 97 og Microsoft Excel 2003**

Dersom du har en av disse versjonene av Excel, vil dokumentene du skaper slutte med ".xls". For eksempel om du lagrer et dokument i Excel og kaller det "Feriebudsjett", vil dokumentet hete "Feriebudsjett.xls".

#### *Alternativt kan du gjøre dette:*

Åpne Excel. Gå til "Hjelp/Help" i menyen og klikk på "Om/About Microsoft Excel". (Dersom du ikke ser "Hjelp/Help" i menyen, har du mest sannsynlig Microsoft Excel 2007 eller Microsoft Excel 2010, se nedenfor).

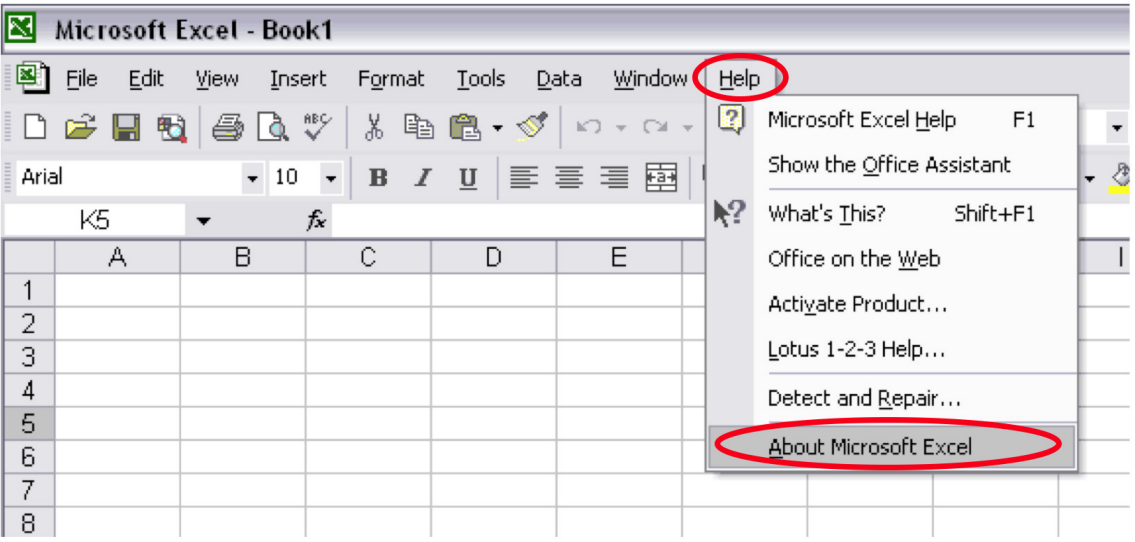

Når du klikker på "Om/About Microsoft Excel" vises informasjon om hvilken versjon du bruker.

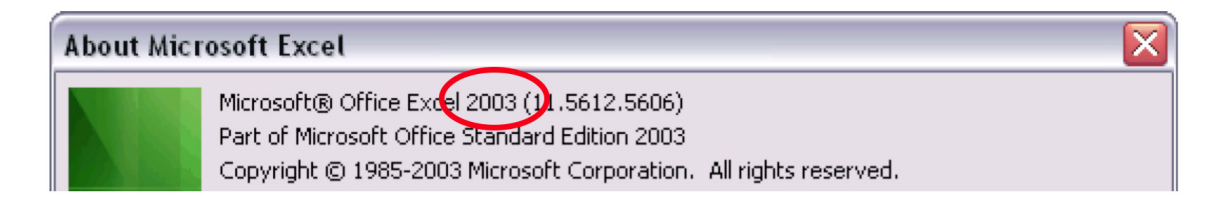

## **Microsoft Excel 2007 og Microsoft Excel 2010**

Dersom du har en av disse versjonene av Excel, vil dokumentene du skaper slutte med ".xlsx". For eksempel om du lagrer et dokument i Excel og kaller det "Feriebudsjett", vil dokumentet hete "Feriebudsjett.xlsx" eller "Feriebudsjett.xlsm".

#### *Alternativt kan du gjøre dette:*

Åpne Excel. Klikk på Office-logoen alternativt "Fil/File/Arkiv/Archive" øverst til venstre

- For Excel 2007: Klikk på "Excel-Alternativer" lengst nede til høyre, velg deretter "Ressurser/ Resources" i den venstre menyen og klikk på "Om/About".
- For Excel 2010: Klikk på "Hjelp/Hjelp".

Dersom menyen i Excel ser ut som i eksempelet nedenfor, bruker du enten Excel 2007 eller 2010.

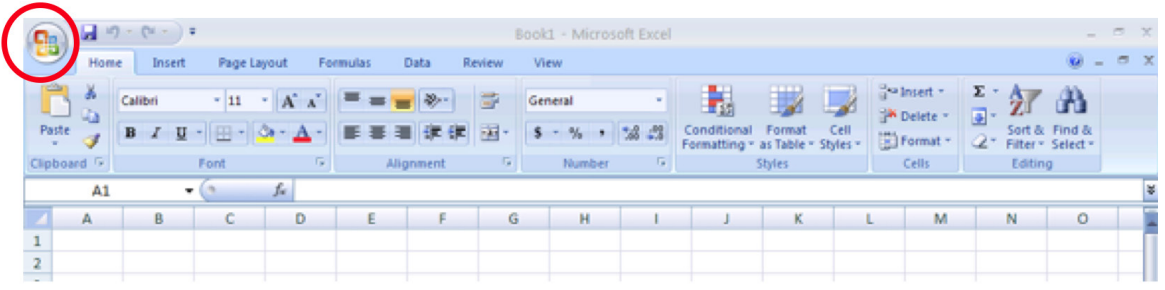

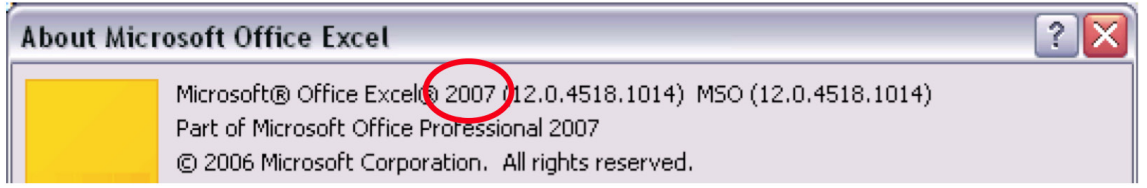